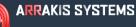

# STREAMING SERVICES

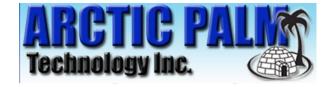

#### FEATURE

Interface with Arctic Palm Data Casting interface.

### SOFTWARE VERSION

New~Wave Version 1.0.2 or later Date 8-14-2013 or later Digilink-Xtreme Windows OS: Windows 7 Version 1.60.0 or later Date 8-13-2013 or later Digilink-HD Version 1.0.1 or later Date 8-14-2013 or later

### INSTALLATION

Point the Arctic Palm software to the designated .xml file in our automation software.

The file is located in '...\Streaming Services\Format 4.xml'

A) Digilink-Xtreme
C:\Arrakis\Xtreme\Streaming Services
B) New~wave
C:\NEW~WAVE\Streaming Services
C) Digilink-HD
C:\DHD\Streaming Services

Note1: the Category field will be filled with 'Spot', 'Music', or 'Other' depending on the type of audio file.

Note2: if a file exists '...\Streaming Services\Format 4 Music Only.txt' then only 'Music' category files will be logged.

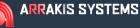

## STREAMING SERVICES

**OPERATION NOTES** 

#### **TESTING ARCTIC PALM**

The automation sends Abacast a line of text every time a new audio file is played. To make it easier to test the setup, the automation saves the line that it sends to Abacast in a text file.

The line is located in '\Streaming Services\Format 4.txt'

The data will be formated as in the following example:

<?xml version="1.0" encoding="UTF-8"?>

<NowPlaying>

<Current>

<AffiliateID></AffiliateID>

<Artist><![CDATA[Doobie Brothers]]></Artist>

<Title><![CDATA[South City Midnight Lady]]></Title>

```
<Album><![CDATA[Best of the Doobie Brothers]]></Album>
```

<Duration>00:05:23</Duration>

<Category><![CDATA[Music]]></Category>

<RecordLabel><![CDATA[]]></RecordLabel>

<Composer><![CDATA[]]></Composer>

</Current>

</NowPlaying>